# **Parent Portal Login Guide**

Please go to the following web link (our main website)

### **[www.sidcot.org.uk](http://www.sidcot.org.uk/) and click on About and Sidcot Intranet** or you can go to **<https://sidcot.fireflycloud.net/>**

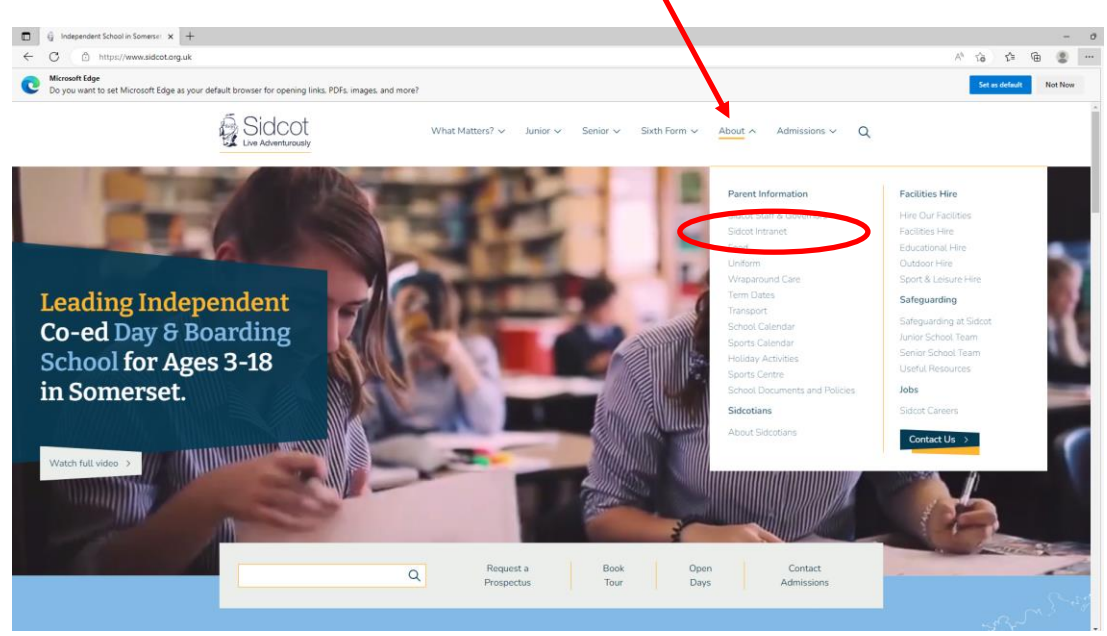

#### Then click on Parents

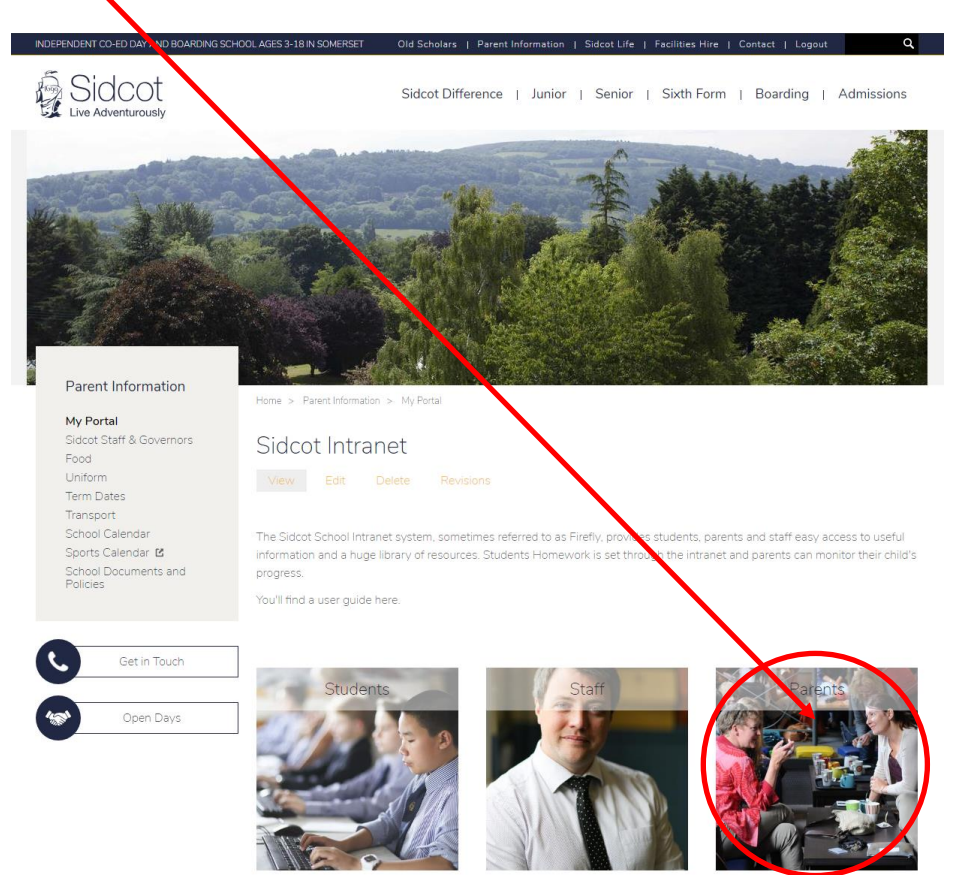

### You will then see this login screen:

https://sidcot.fireflycloud.net/login/login.aspx?prelogin=https%3a%2f%2fsidcot.fireflycloud.net%2fdashboard-staff

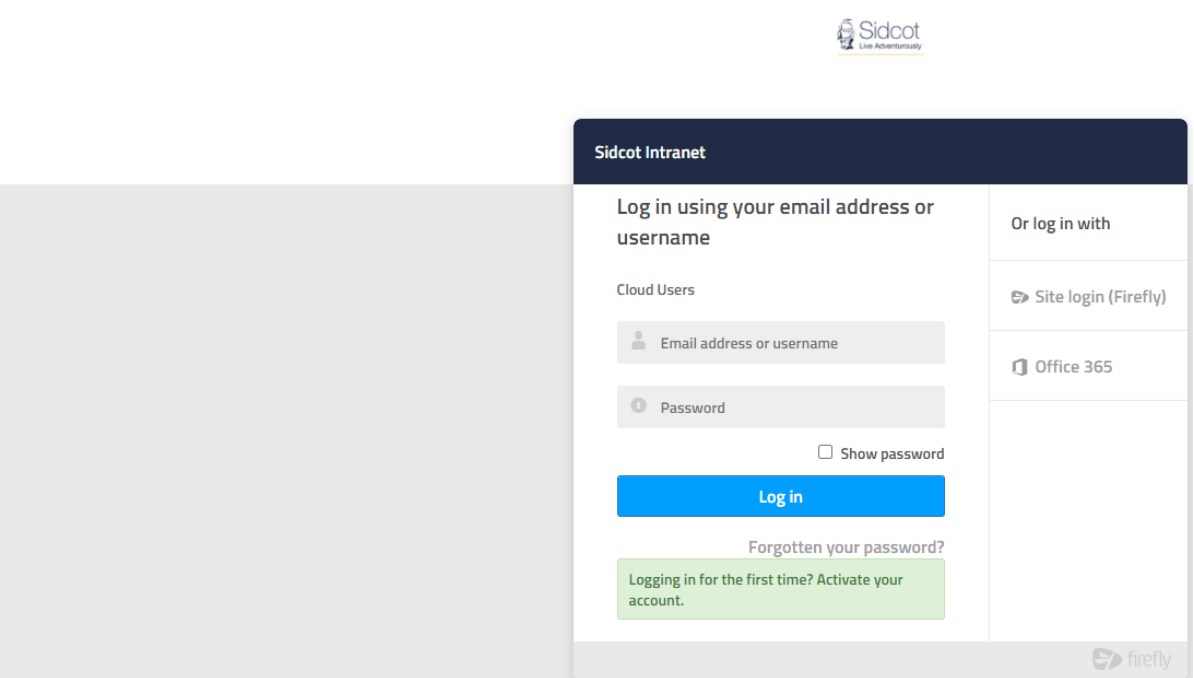

If this is your **first time logging in** please click on Activate your account at the bottom of the page

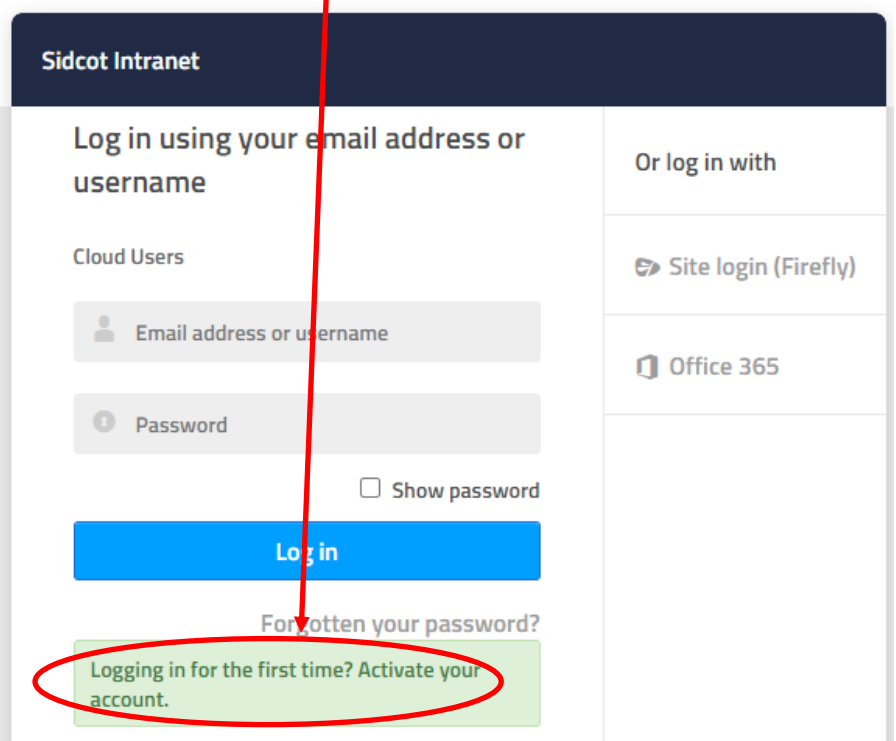

*If you have already activated your account then enter you email address and password*

You will then see a screen similar to this

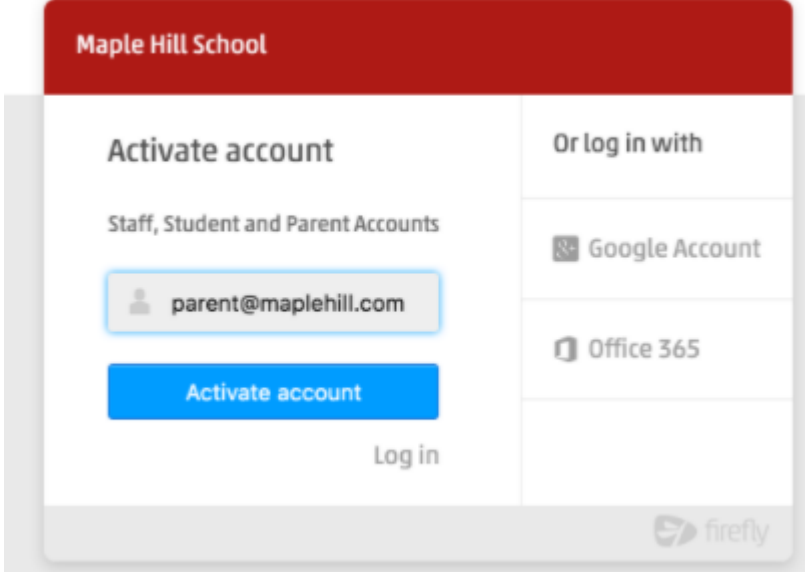

Enter your email address (the one you have registered with us)

You will then be sent an email, please follow the instructions sent to you

# Once logged in you will see this:

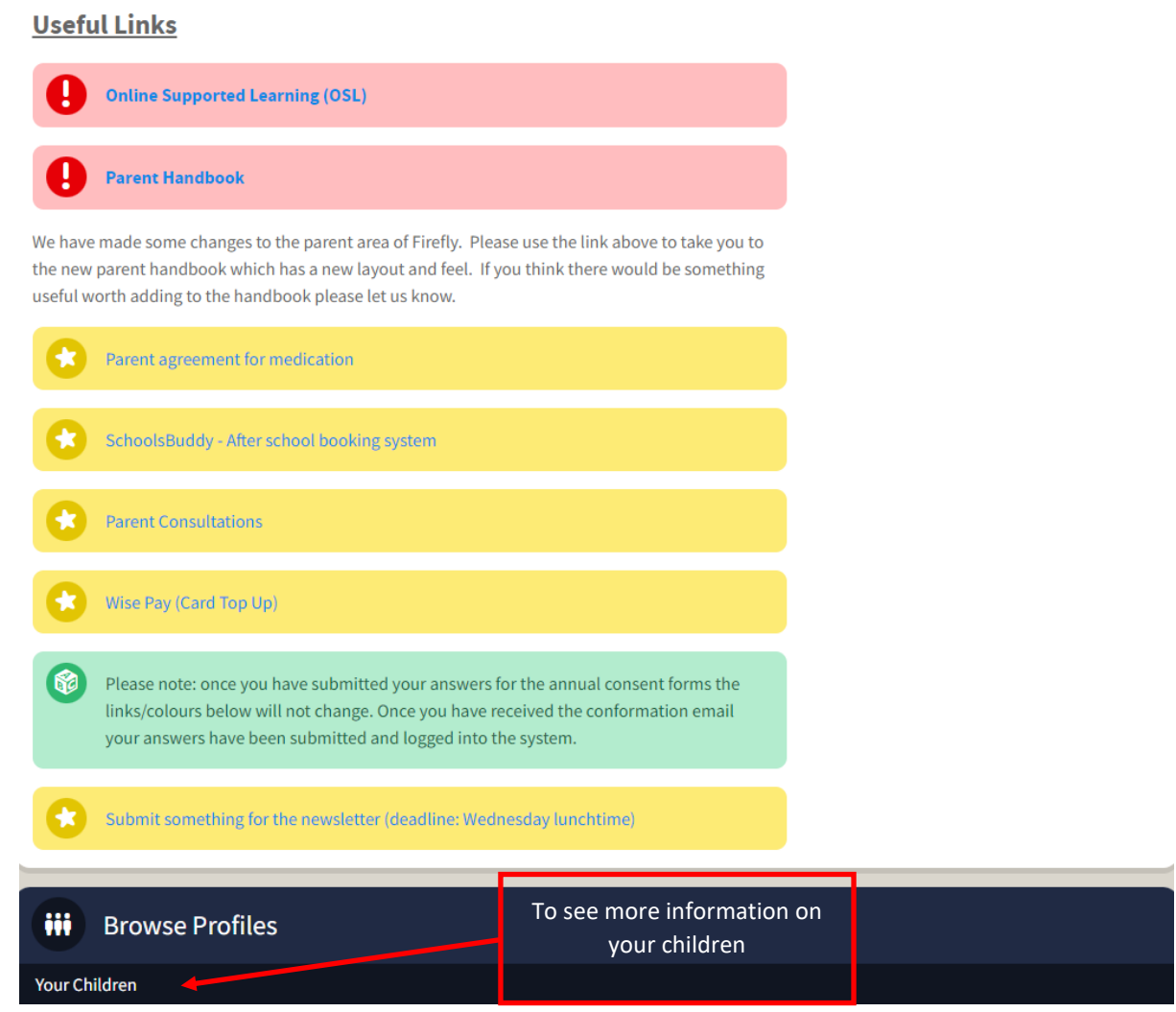

J.

## An example of what you might see, when you click on your children

**Mathematics**<br>Mr A Cox

English<br>Mr T Church

 $14:10 - 15:00$ 

 $15:00 - 15:50$ 

**Science**<br>Miss T Reed

Mathematics<br>Mr A Cox

**PASS** 

**PASS** 

**Music**<br>Mr P Woolley

Mathematics<br>Mr A Cox

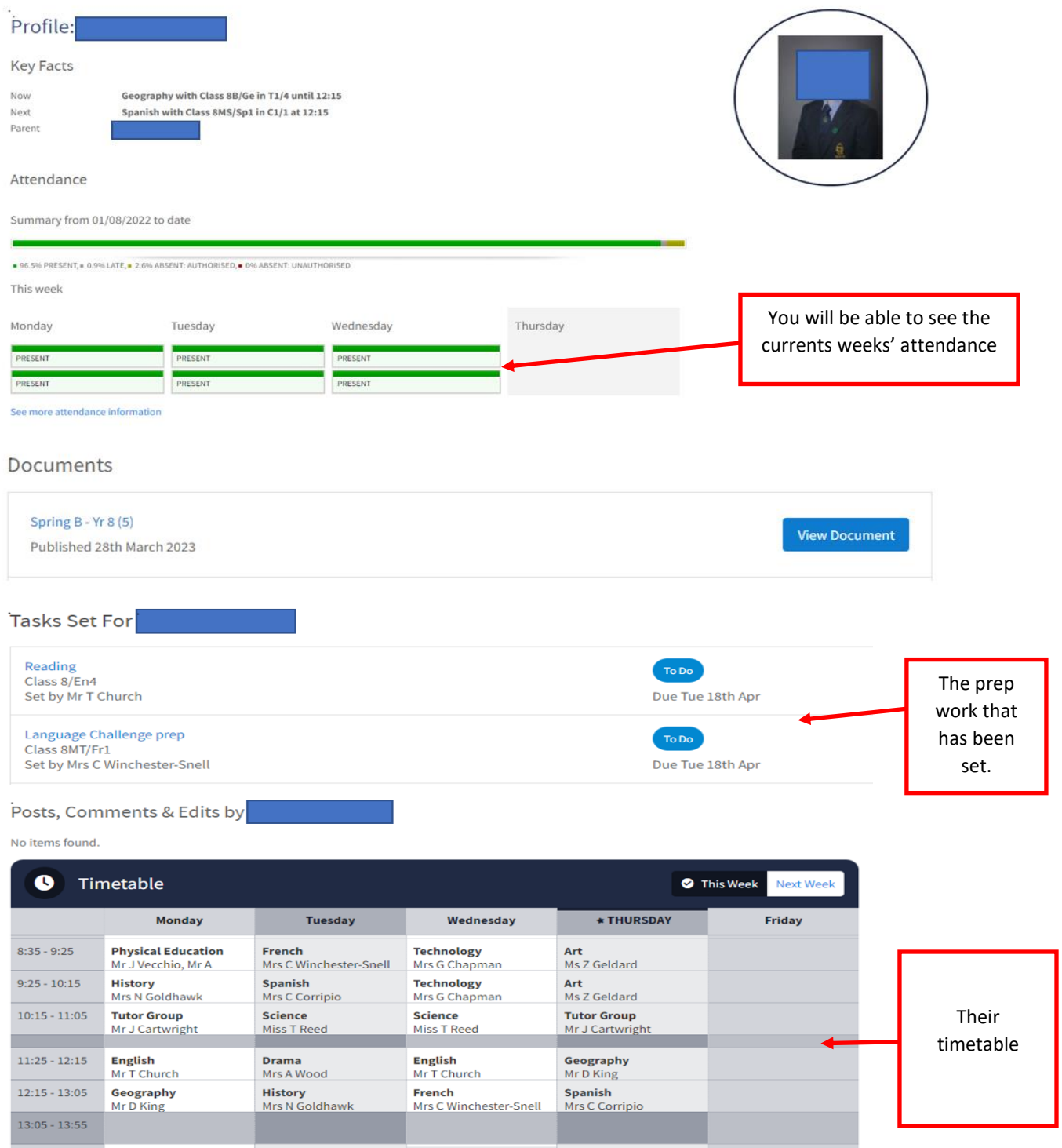

Select Dashboard to find different departments and information e.g. Science

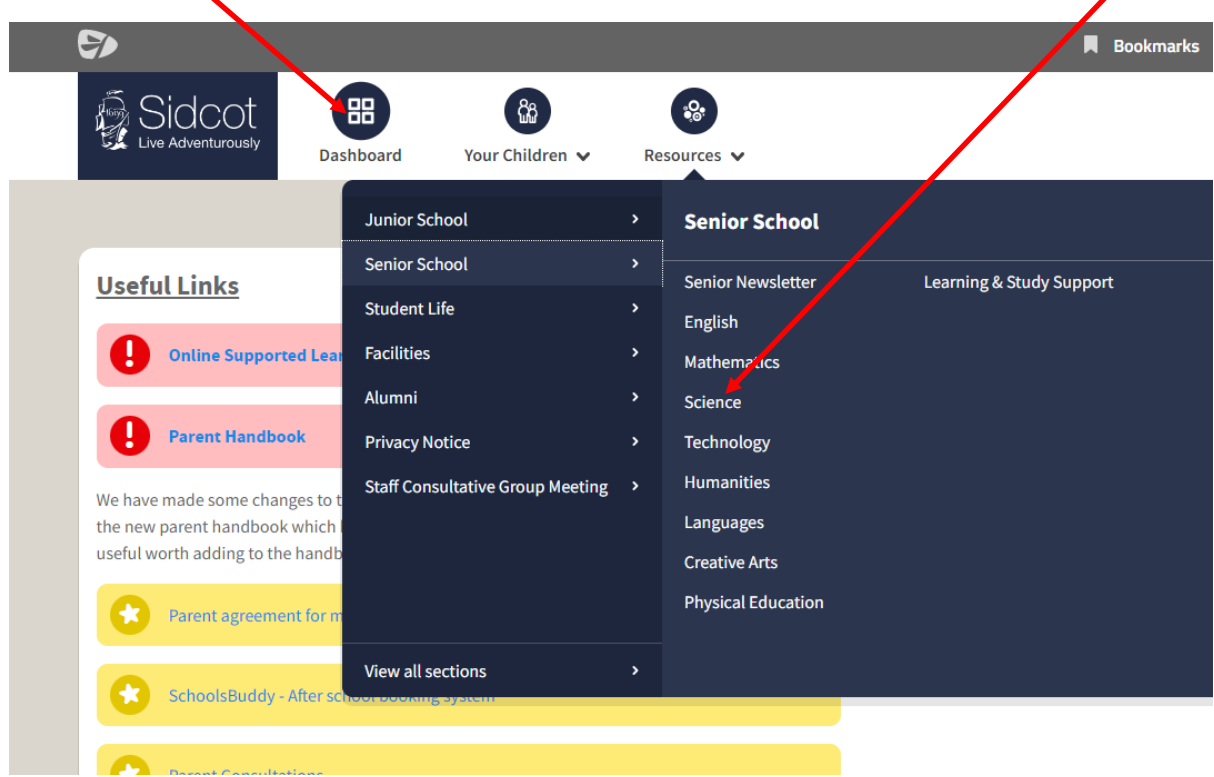

If you have any problems or questions please email [ITSupport.Parents@sidcot.org.uk](mailto:ITSupport.Parents@sidcot.org.uk)